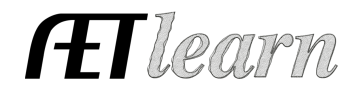

**Situation:** The following steps outline a student interested in raising a market steer; which requires an investment in money and time. This SAE could have one or multiple steers

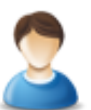

# **Market Steer SAE Scenario**

Entrepreneurship

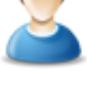

## **Step 1 Set Up the SAE- AET Profile**

• Go to the Experience Manager and choose "Add New" to setup your SAE (see box to your right).

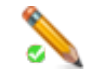

## **Step 2 Develop Your SAE Plan(Experience Manager)**

- TABS: Time may include researching cattle care, feeding, cleaning pen, exhibiting animals, financial info may include inventory, estimated expense and sources of income
- Potential Learning Outcomes from your project

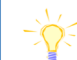

Name: Market Steer 2017 Level: Individual Type: Entrepreneurship Area: Animal Systems

In this SAE I hope to learn more about market steers, responsibility, time management, and how to raise an animal project on my own. Some of the AFNR competencies I will learn about from this project are:

- AS.04.01.02.a Explain the importance of a balanced ration for animals
- AS.04.01.01.a Compare and contrast common types of feedstuffs and the roles they play in the diets of animals

## **Step 3 Enter Beginning Values- Items owned when entering the 1st Day in Ag**

- Choose the FINANCE tab and Beginning Values
- Current Items- feed, shavings, market steer, etc
- Non-Current Items- trailer, trim shoot, feeder, etc
- Liabilites- any loan you had related to the SAE
- Cash on Hand- any cash value in checking or savings

# **Step 4 Record Your SAE Time- SAE JOURNAL**

- Enter a date, slect your SAE and related activity
- Enter your activity description to include, skills/responsibilities, decisions made and results, and activities sucha a competition

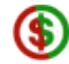

# **Step 5 Record SAE Related Expenses**

#### **A. Cash SAE Expenses-**

- **a.** Choose FINANCE tab, Cash Entries and then Cash Expense
- **b.** Record date, vendor, SAE and type of expense.
- **c.** If your steer was purchased during Ag it will be entered as inventory for resale

#### **B. SAE Labor Exchange-**

- **a.** Choose FINANCE tab, Non-Cash Entries and SAE Labor Exchange
- **b.** Record a date, vlaue of the exchange, and choose Market Steer for Income and Expense
- **c.** Make sure to journal an SAE journal for your time spent(labor) for the money of the labor exchange

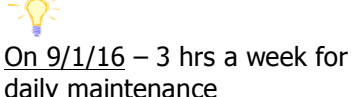

daily maintenance On  $9/15/16 - 2$  hrs prospect show, 2<sup>nd</sup> place light weight

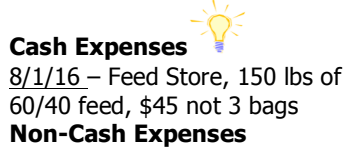

 $9/1/16$  – Labor exchange \$50 barn rent for the year.

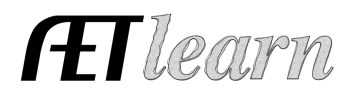

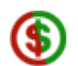

ō.

# **Step 6 Record SAE Related Income**

- Choose FINANCE tab, Cash Entries, and then Cash Income
- Record a date, vendor, SAE and type of income
- Cash/Market is for when the animal is sold and no longer in your inventory and Awards/Scholarship/Premium is when you place at a non-terminal show/prospect show/fair

## **Step 7 Record and Manage Non-Current Items**

- Choose FINANCE, Non-Current items and "Add New"
- This is for items purchased during Ag; make sure to click "Usage" to connect it to an SAE
- Items that can be listed here:
	- o Trim shoot
	- o Blower
	- o Trailer

# **Step 8 Capture Photos of your SAE**

**Cash Income**

3/11/17– Award/Scholarship/Premium  $$3800, 1<sup>st</sup>$  place **Non-Cash Income** 4/1/17 – Used at Home \$3500, Beef

for family (1276lbs)

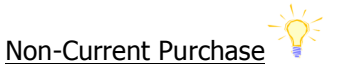

9/10/16- Purchase Sullivan Blower; \$250, 5yr life and \$50 salvage value. Usage= 100% for Market Steer SAE

- Choose Portfolio and select Market Steer 2017 to upload photo (Recommend m.theaet.com for uploads)
- Add a caption and try to identify skills/responsibilities shown in photo

## **Step 9 Annual Review**

- Choose Experience Manager and the clipboard icon
- Describe the start of the year
- Skills/Responsibilities obtained
- Key outcomes of the year and remember to focus on growth of the project from year to year

# **Step 10 Determine Project Status**

- All Market Projects should be listed by year (Market Steer 2017)
- The project is active and "on" while the project is ongoing
- As soon as all animals in the project are sold, transferred or used at home; mark the SAE inactive/"off" to let the record book know there is NO more current inventory

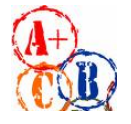

# **Step 11 Key SAE Reports**

- "Single SAE Report" will include all entries, plan and photos of this Market Steer 2017 SAE
- "Profit/Loss Statement" is a summary of your income and expenses for the SAE
- "Complete Record Book Report" will include all entries made into AET

# **Review all of "Student Help" sections for additional videos and resources:**

- $\checkmark$  Getting Students Started
- ← SAE/FFA Award Video Series
- $\checkmark$  Best Management Practices for SAEs(plans, managing records, and more)

2017: Annual Review Example This is the  $1<sup>st</sup>$  year I raised a market steer. I learned about animal care, feeding and importance of fans and exercise. I plan on investing my profit next year.